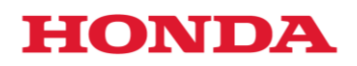

# Honda IMDS Data Entry Manual

Honda Motor Co., Ltd.

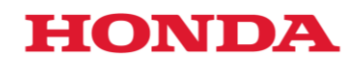

#### Introduction

This manual specifies Honda unique IMDS data entry method based on the 'Honda product chemical substances/ recycling data collection manual'.

For IMDS data entry methods which are not included in this manual, please refer to the IMDS recommendation and IMDS User Manual.

In order to obtain the IMDS recommendation, IMDS User Manual and Honda IMDS data entry manual, please follow the methods explained below.

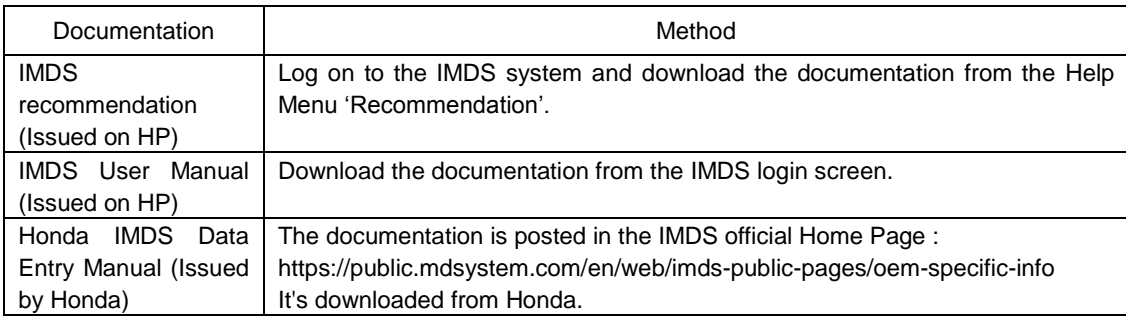

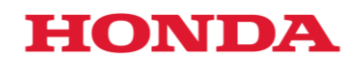

## Contents

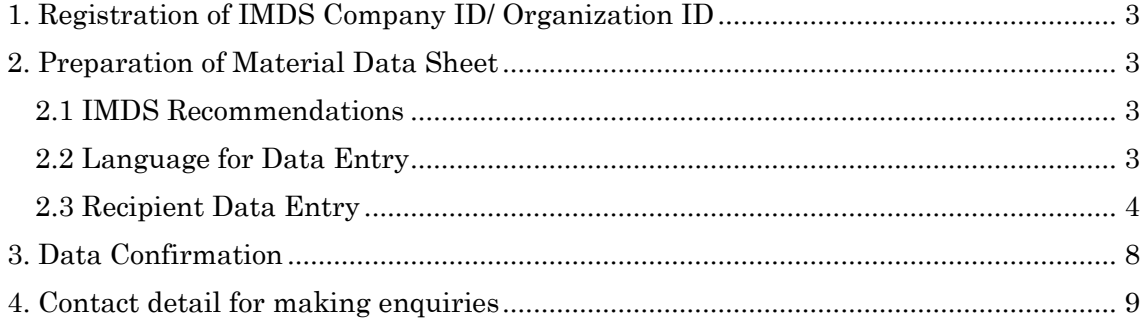

# **HONDA**

<span id="page-3-0"></span>1. Registration of IMDS Company ID/ Organization ID

Please inform Honda PIC of all IMDS Company IDs/Organization IDs that will be used when submitting a material data sheet (MDS) to Honda.

### <span id="page-3-1"></span>2. Preparation of Material Data Sheet

### <span id="page-3-2"></span>2.1 IMDS Recommendations

If there is not a specific request from Honda, please follow IMDS recommendations. If it is identified that the MDS did not follow IMDS Recommendations, you will see a warning message before you submit the MDS.

These warnings must be resolved prior to proposing the MDS to Honda. If you are unable to resolve the warning, contact your regional Honda PIC.

IMDS recommendations are available to download after you log into IMDS.

### <span id="page-3-3"></span>2.2 Language for Data Entry

.

IMDS offers 2 choices of languages (English: EN or German: DE) for name of material data sheet, product name and Note column. When entering data which is to be submitted to Honda, always select English: EN

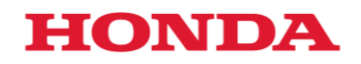

#### <span id="page-4-0"></span>2.3 Recipient Data Entry

After you have entered 'Ingredients', 'Recycling information' and 'Supplier data', click 'Recipient data' and 'Add recipient'.

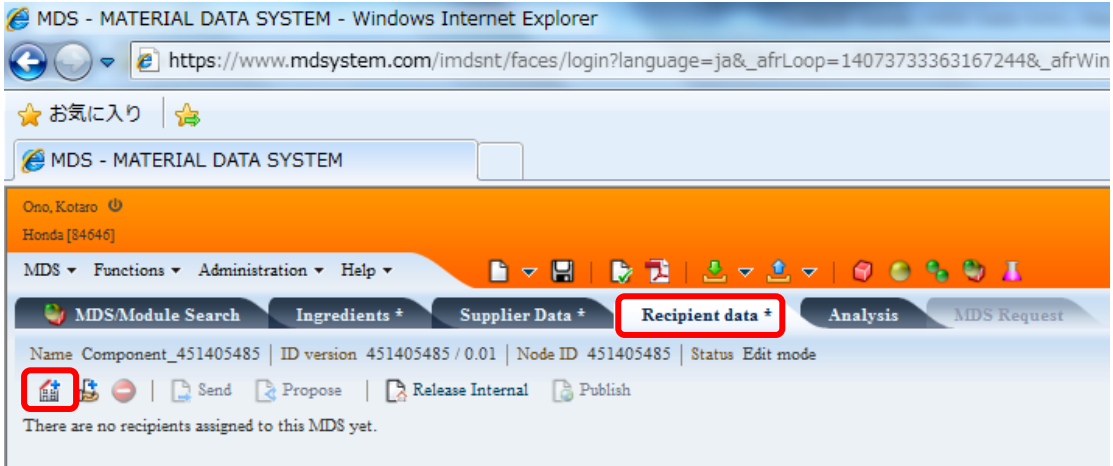

Under the Search Criteria, select 'Org.-Unit' and enter Honda Organisation ID which was specified in the IMDS data entry request, and click 'Search'.

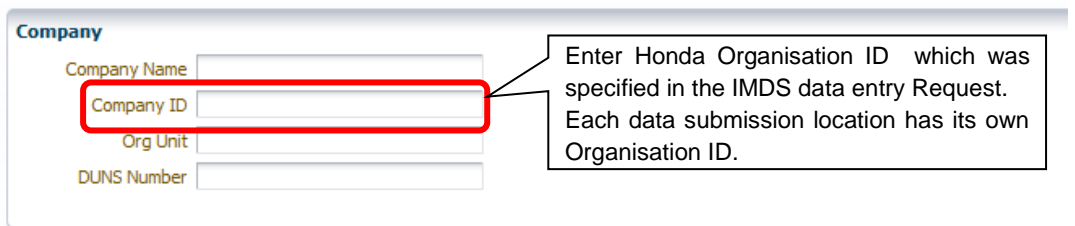

Confirm that the search result displays the correct recipient information which was specified in the IMDS data entry request, and then click 'Apply'.

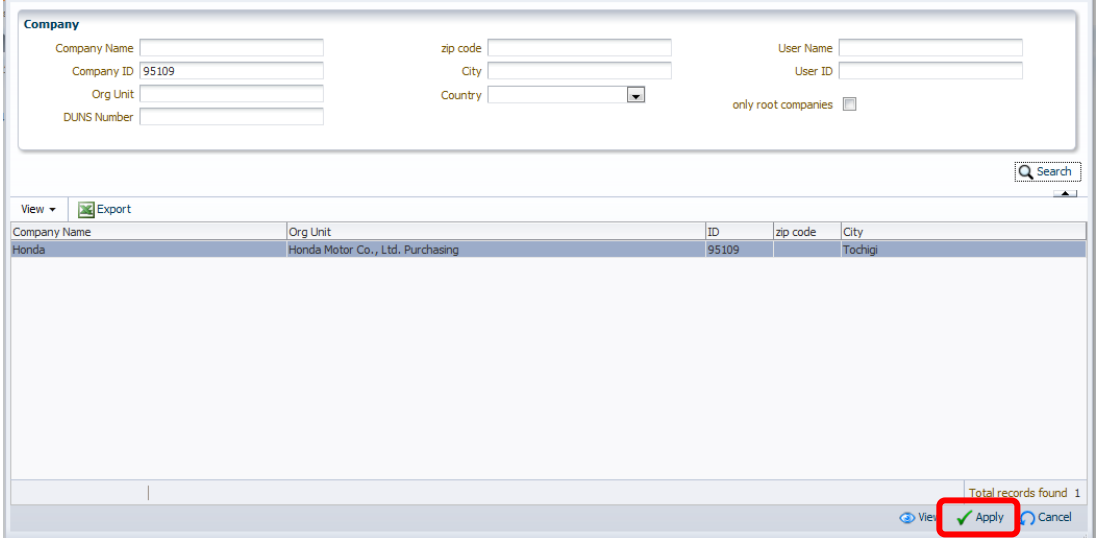

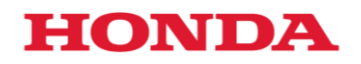

(1) If data sheet is for Component:

Enter Supplier Code, Part name and Part No. then click Send after you check Forwarding allowed.

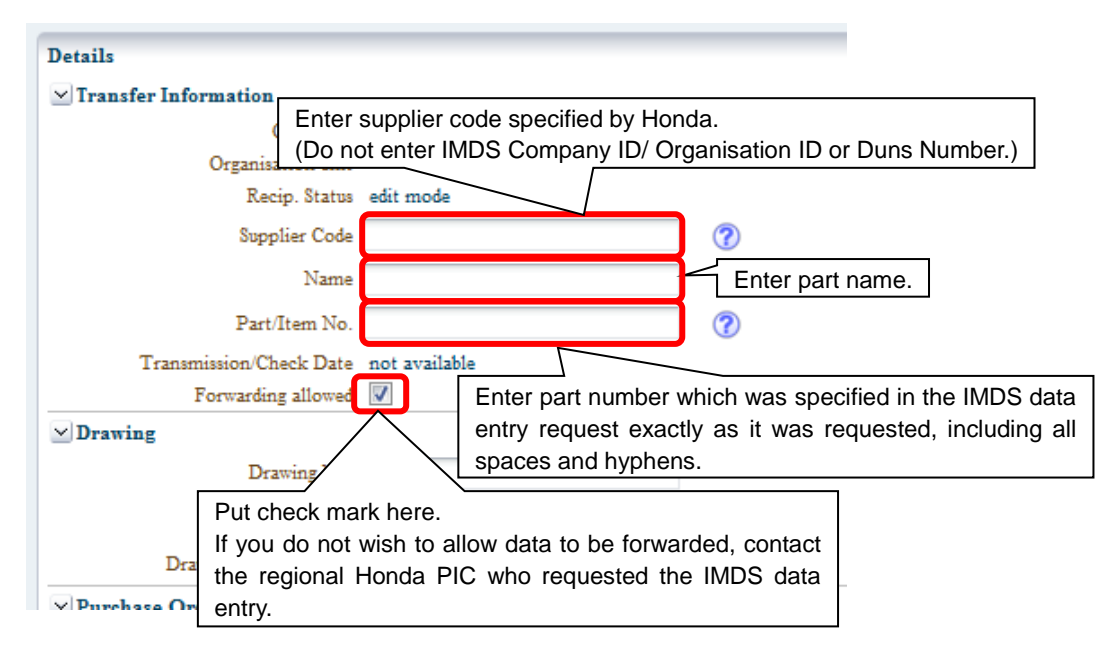

#### ※Attention!!

When you enter a part number, you, Honda, need to follow a provision of part number which is stipulated by HES 032.

Do not forget to enter the spaces or hyphens as they are stated on the drawings.

(For service parts it shows a part number with hyphens when to request survey)

【Part number Legend】

# **HONDA**

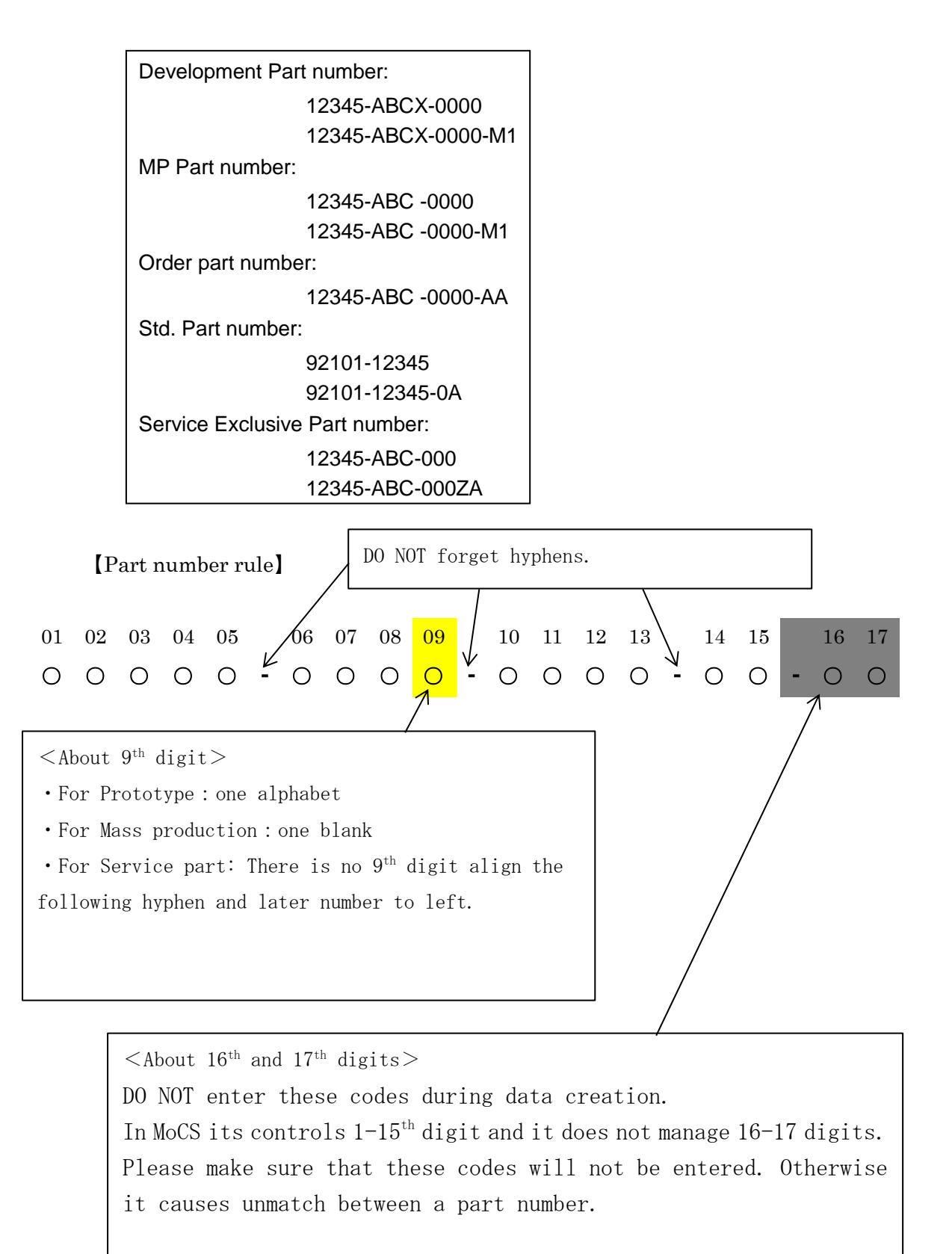

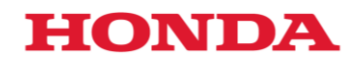

(2) If data sheet is for Semi component:

Enter Supplier Code, Part Name or Material Name, Part No. or Material Code, then click Send after you put check on Forwarding allowed.

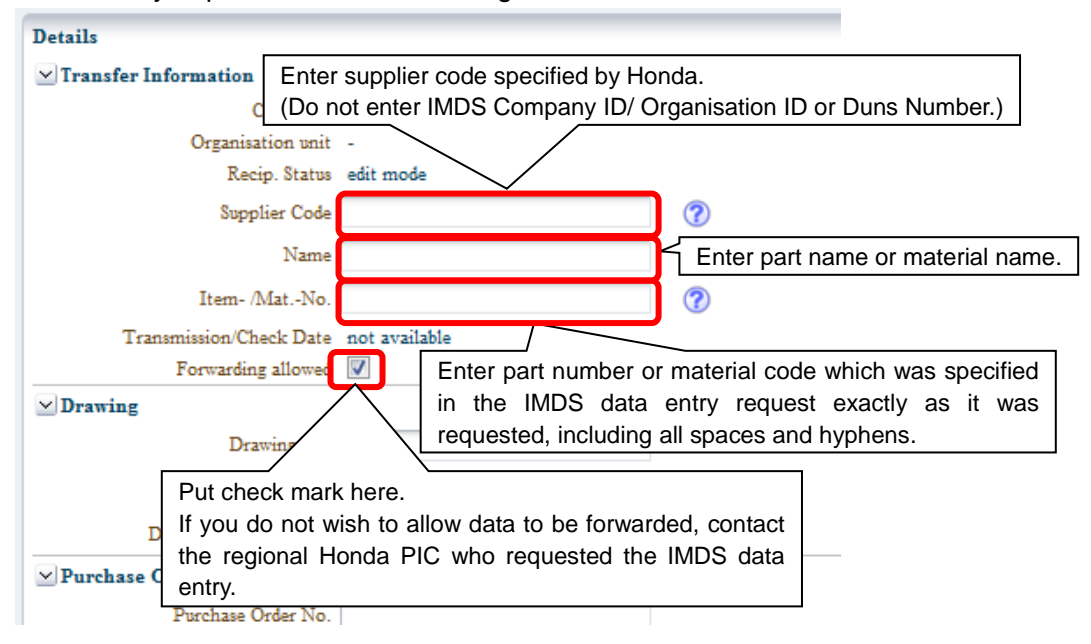

(3) If data sheet is for Material:

Enter Supplier Code, Material Name, Material Code, then click Send after you put check on Forwarding allowed.

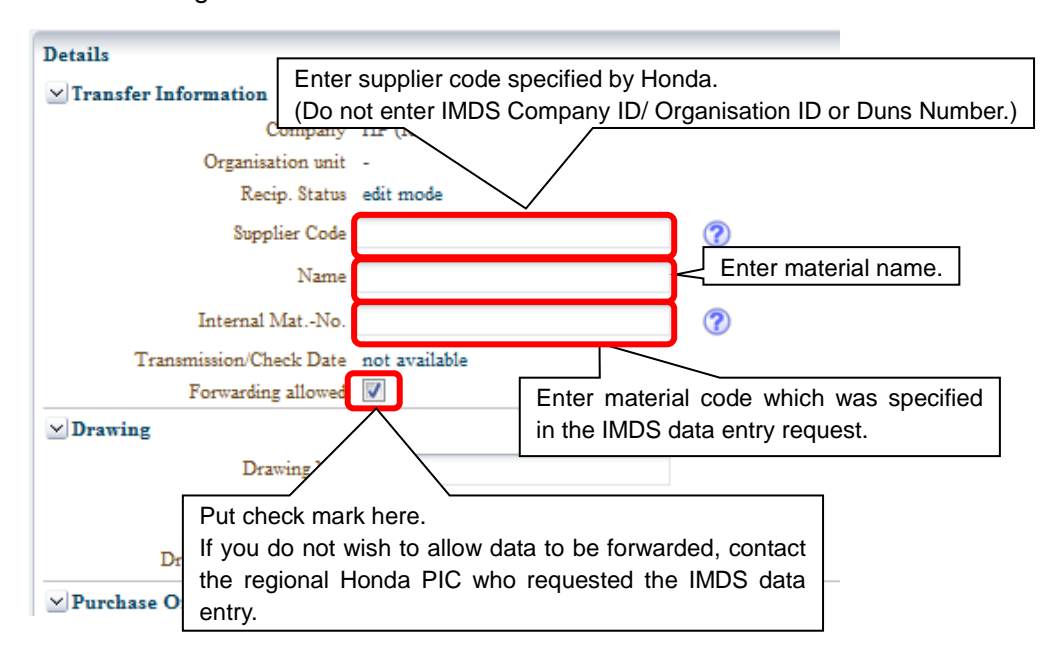

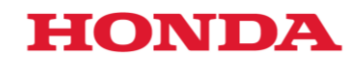

### <span id="page-8-0"></span>3. Data Confirmation

Honda confirms data you have sent and judges either 'OK (Approve)' or 'NG (Reject)' via the IMDS system. If the judgment is 'Reject', error codes will appear. Please see below list of error codes and corrective actions.

List of Error Code

| <b>Error Code</b> | Detail                                                                          | <b>Corrective Action</b>                                                                                                    |
|-------------------|---------------------------------------------------------------------------------|----------------------------------------------------------------------------------------------------|
| ECL00001          | Supplier code or IMDS Company<br>ID/Organization ID does not<br>exist.          | Enter supplier code specified by Honda (Do not enter IMDS<br>Company ID, Organisation ID or Duns Number) and resend.<br>If you have not informed Honda of all IMDS Company<br>ID/Organization ID, please notify Honda.<br>In case you send data to Honda IMDS Org ID which is different<br>from the one specified by Honda at when survey requested,<br>please correct the ID and resend. |
| ECL00002          | Mass production part data was<br>submitted in a Development<br>Sample Report.   | Remove 'Development sample report check' from the data<br>sheet and resend.                                                                                                    |
| ECL00003          | Data was sent to inappropriate<br>ID                                            | Confirm Organisation ID under Recipient information and enter<br>Honda Organisation ID specified at the point of Survey Request,<br>and resend.                                                                                                    |
| ECL00004          | Part Number (Material Code)<br>does not exist.                                  | Confirm part number or internal material code in IMDS<br>Recipient data menu and enter correct part number or material/<br>secondary material code specified in the IMDS data entry<br>request, and resubmit.<br>Check type of data sheet- Component, Semi-Component,<br>Material- and then make a MDS by following<br><b>IMDS</b><br>Recommendation 001, then resubmit the MDS.          |
| EMG00003          | <b>NH</b><br>mark<br>judgment<br>result<br>highlighted Banned substances.       | Correct chemical substances or application code and resend.                                                                                                    |
| EMG00004          | NHBB mark judgment<br>result<br>highlighted Banned substances.                  | Correct chemical substances and resend.                                                                                                    |
| EMG00005          | <b>HRL</b><br>mark<br>judgment<br>result<br>highlighted Banned substances.      | Correct chemical substances and resend.                                                                                                    |
| EMG00006          | <b>HR</b><br>mark<br>judgment<br>result<br>highlighted Banned substances.       | Correct chemical substances and resend.                                                                                                    |
| EMG00007          | HR <sub>1</sub><br>mark<br>judgment<br>result<br>highlighted Banned substances. | Correct chemical substances and resend.                                                                                                    |
| EMG00008          | HR <sub>3</sub><br>mark<br>judgment<br>result<br>highlighted Banned substances. | Correct chemical substances and resend.                                                                                                    |
| ERC00001          | Difference with Drawing Wt is<br>beyond allowable range.                        | Correct the weight and resend<br>When Drawing Wt is incorrect, please contact PIC in Honda                                                                                                    |

If the MDS you sent have not followed IMDS Recommendation, you may be requested to modify the MDS after it is accepted.

# **HONDA**

- <span id="page-9-0"></span>4. Contact detail for making enquiries
- ・ Inquiry regarding the content of this manual
	- Please contact the IMDS contact person of individual Honda local entities.
- ・ Inquiry regarding general IMDS matters

Please directly contact the IMDS service centre available. https://public.mdsystem.com/en/web/imds-public-pages/imds-service-centers https://public.mdsystem.com/zh/web/imds-public-pages/imds-service-centers

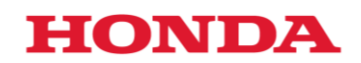

#### History of document revision

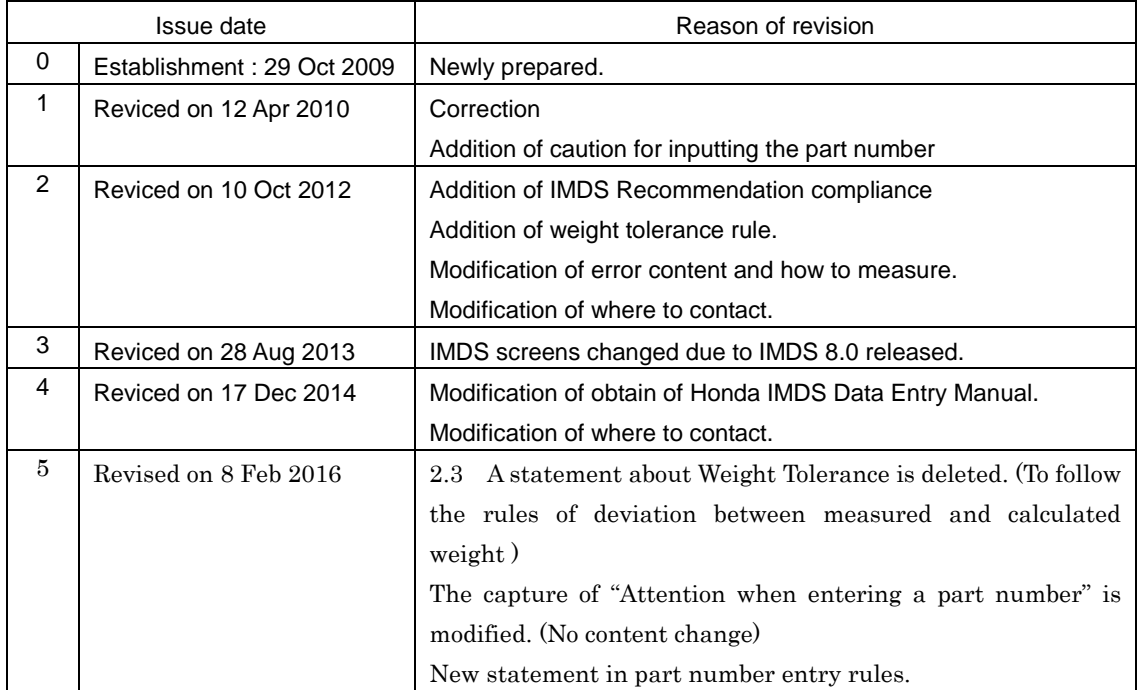